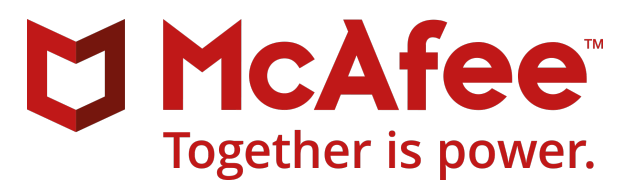

# **McAfee VirusScan Enterprise 8.8.0 Patch 11 Release Notes**

(McAfee ePolicy Orchestrator)

#### **Contents**

- *About this release*
- *[What's new](#page-1-0)*
- *[Resolved issues](#page-1-0)*
- *[Installation information](#page-2-0)*
- *[Known issues](#page-6-0)*
- *[Getting product information by email](#page-6-0)*
- *[Find product documentation](#page-7-0)*

### **About this release**

This document contains important information about the current release. We recommend that you read the whole document.

**Release build** — 8.8.0.1982

**Package date** — March 16, 2018

#### **Purpose**

This release of McAfee ဳ VirusScan ဳ Enterprise contains several improvements and fixes.

We recommend that you verify this patch in test and pilot groups prior to mass deployment.

#### <span id="page-1-0"></span>**Rating — Critical**

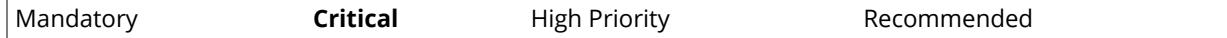

- Critical for all environments.
- Failure to apply a Critical update might result in severe business impact.
- A hotfix for a Severity 1 or Severity 2 issue is considered Critical.

For more information, see [KB51560.](https://kc.mcafee.com/corporate/index?page=content&id=KB51560)

#### **Important notes about this release**

- **Repost package with Patch 11** Updates clients with VirusScan Enterprise 8.8.0 Patch 4 and later.
- **Full installation Patch 11** package for Windows Includes full installation for new systems.
- The management packages for McAfee® ePolicy Orchestrator® (McAfee® ePO®) are included in the repost packages:
	- **Patch Extension** for VirusScan Enterprise VIRUSCAN8800(655).zip
	- **Patch Reports** for VirusScan Enterprise VIRUSCANREPORTS120(406).zip

For a list of supported environments and the latest information for VirusScan Enterprise 8.8.0 Patch 11 on Microsoft Windows, see [KB51111](https://kc.mcafee.com/corporate/index?page=content&id=KB51111).

## **What's new**

The current release of the product includes these enhancements and changes.

#### **Microsoft product support**

This release adds support for Microsoft Windows 10 version 1803.

#### **Microsoft Outlook maximum scan time**

Use the new **Maximum scan time** setting located in **On Delivery Email Scan Policies** to configure a scan timeout for on-delivery scan of emails from the Microsoft Exchange Server.

# **Resolved issues**

The current release of the product resolves these issues. For a list of issues fixed in earlier releases, see the Release Notes for the specific release.

- **Patch 10** — [PD27206](https://kc.mcafee.com/corporate/index?page=content&id=PD27206) **Patch 5** — [PD25913](https://kc.mcafee.com/corporate/index?page=content&id=PD25913)
- **Patch 9** — [PD26992](https://kc.mcafee.com/corporate/index?page=content&id=PD26992) **Patch 4** — [PD24834](https://kc.mcafee.com/corporate/index?page=content&id=PD24834)
- 
- **Patch 7** — [PD26382](https://kc.mcafee.com/corporate/index?page=content&id=PD26382) **Patch 2** — [PD23934](https://kc.mcafee.com/corporate/index?page=content&id=PD23934)
- 
- 
- 
- **Patch 8** — [PD26631](https://kc.mcafee.com/corporate/index?page=content&id=PD26631) **Patch 3** — [PD24224](https://kc.mcafee.com/corporate/index?page=content&id=PD24224)
	-
- **Patch 6** — [PD26069](https://kc.mcafee.com/corporate/index?page=content&id=PD26069) **Patch 1** — [PD23408](https://kc.mcafee.com/corporate/index?page=content&id=PD23408)

<span id="page-2-0"></span>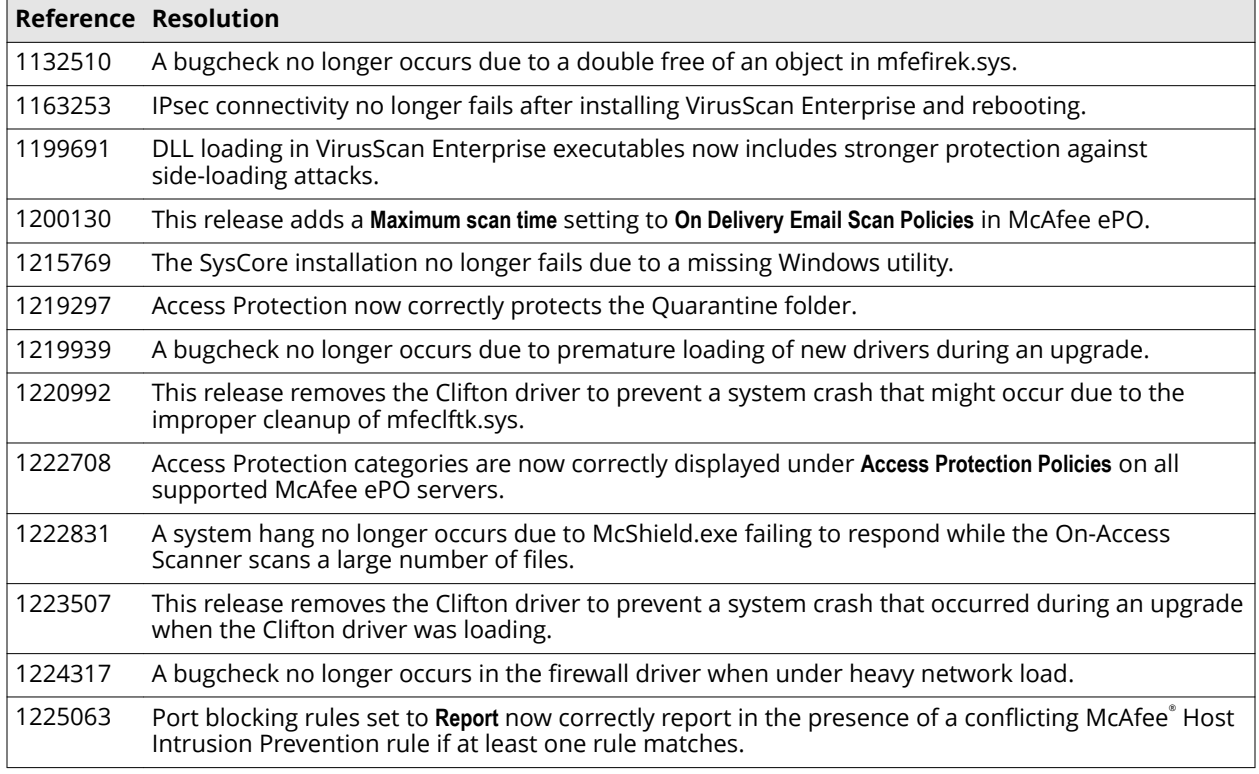

# **Installation information**

 $\left( \begin{smallmatrix} 0 \\ 1 \end{smallmatrix} \right)$ 

Install and verify this release.

On systems running Windows 10 Creators Update with Device Guard enabled, you must install Microsoft KB4016251 before installing this patch. For information about how this issue affects McAfee products, see [KB89029.](https://kc.mcafee.com/corporate/index?page=content&id=KB89029)

This release supports in-place operating system upgrades from Windows 7, 8, and 8.1 to:

- Windows 10 RTM (10.0.10240) Windows 10 1703 (10.0.15063)
	-
- Windows 10 1511 (10.0.10586) Windows 10 1709 (10.0.16299)
- Windows 10 1607 (10.0.14393) Windows 10 1803 (10.0.17083)

### **Product compatibility tested** This release has been extensively tested to be compatible with our McAfee products.

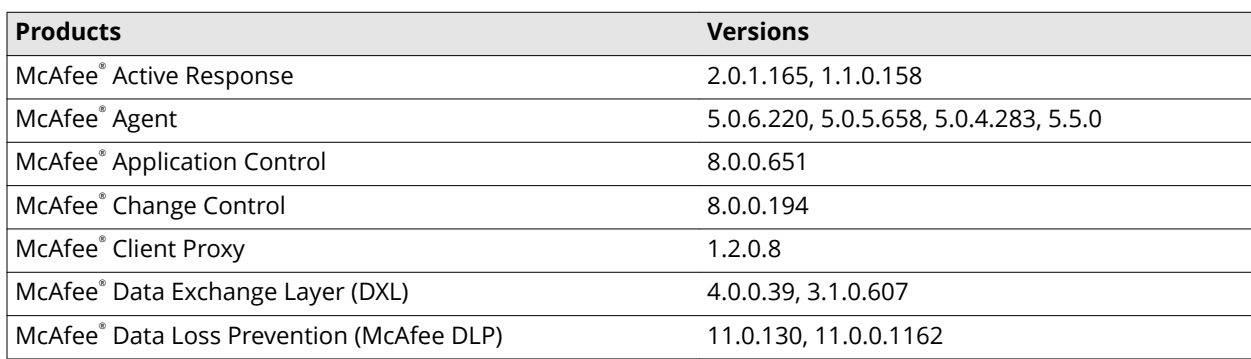

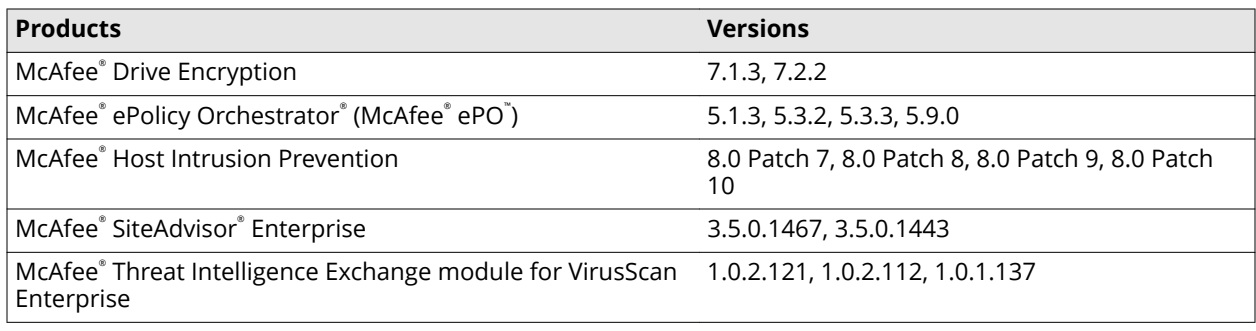

This information was correct at the time of release.

### **Upgrading to Endpoint Security**

This release has been extensively tested to support upgrading to the latest McAfee<sup>®</sup> Endpoint Security version available.

### **Why upgrade?**

Endpoint Security is an integrated, extensible solution that replaces your legacy endpoint products. It consolidates your existing technologies while enabling multiple defense technologies to communicate in real time to analyze and protect against threats. The result is improved performance and simplified protection.

See [Top Reasons to Migrate to Endpoint Security.](https://community.mcafee.com/t5/Reasons-to-Migrate-to-Endpoint/bd-p/ENS_Migration#Top_Reasons_to_Migrate_to_McAfee)

#### **How do I upgrade?**

McAfee ePO provides tools to assist with upgrading to Endpoint Security. You can download and install these tools from the Software Manager.

- **Endpoint Upgrade Assistant** 6implifies and automates the tasks required to upgrade your environment to Endpoint Security. This tool analyzes managed systems, detects the supported McAfee products that are installed, and determines the minimum requirements for upgrading.
- **Endpoint Migration Assistant** Migrates your custom settings and assignments to Endpoint Security. You can migrate all your settings automatically, or select settings to migrate manually and configure them before migration if needed.

For information about getting started with your upgrade to Endpoint Security, go to the [Endpoint Security](https://community.mcafee.com/t5/Endpoint-Security-ENS/bd-p/endpoint-security-expert-center) [Expert Center.](https://community.mcafee.com/t5/Endpoint-Security-ENS/bd-p/endpoint-security-expert-center)

### **Requirements**

Make sure that your system meets these requirements before installing the software.

#### **Unsupported platforms**

Windows XP, Windows Server 2003, and Windows Server 2003 R2 are no longer supported with Patch 8 and later.

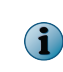

Windows versions in the Microsoft Lifecycle Support policy that are beyond the Mainstream Support Phase and Extended Support Phase are also no longer supported by VirusScan Enterprise. For operating system compatibility, see [KB51111.](https://kc.mcafee.com/corporate/index?page=content&id=KB51111)

VirusScan Enterprise 8.8.0 Patch 11 can't be installed on a system that has McAfee Endpoint Security installed.

#### **Supported VirusScan Enterprise releases**

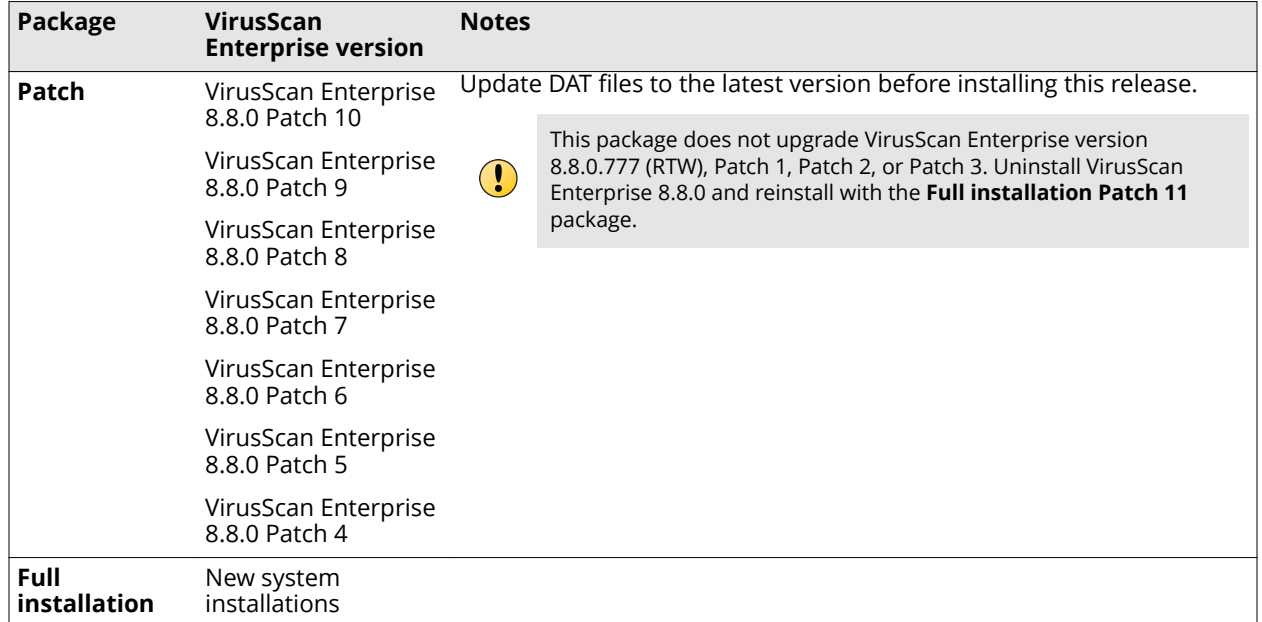

This release works with the following VirusScan Enterprise releases.

#### **Supported McAfee Agent versions**

**McAfee Agent 5.0.2**: Hotfix 1091027 (5.0.2.333) or later

See [KB51111](https://kc.mcafee.com/corporate/index?page=content&id=KB51111) for information about other supported versions of McAfee Agent.

#### **McAfee DAT Reputation mandatory upgrade to version 1.0.4**

Before installing this release on a system with McAfee DAT Reputation installed, you must upgrade to McAfee DAT Reputation version 1.0.4. For more information, see [KB85648](https://kc.mcafee.com/corporate/index?page=content&id=KB85648).

#### **McAfee Application Control and McAfee Change Control**

Due to a product incompatibility, before installing this release on a system with the McAfee Application Control or McAfee Change Control products installed, you must install a hotfix For information about which hotfix to install, see [KB86141](https://kc.mcafee.com/corporate/index?page=content&id=KB86141).

#### **Minimum versions**

- **Scan Engine**: 5900.7806
- **Detection Definitions (DAT)**: 879x

Update DAT files to the latest version before installing this patch.

#### **Microsoft Windows service dependencies**

McAfee Endpoint Security products have some Microsoft Windows service dependencies. See [KB85374](https://kc.mcafee.com/corporate/index?page=content&id=KB85374) for information.

### **Install the product directly on a client system**

You must install the product on the client system so it can be managed by McAfee ePO.

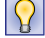

**Best practice:** Restart the client system after installing this release of the product.

#### **Task**

- **1** Download the package and extract the patch files to a temporary folder on your hard drive.
- **2** Double-click the Setup.exefile in the temporary folder.
	- **Patch** Double-click **Setup.exe**.
	- **Full installation** Double-click **SetupVSE.Exe**.
- **3** Follow the installation wizard instructions.

### **Install the extensions on McAfee ePO**

Install the VirusScan Enterprise extension and reports from the package .zip file on the McAfee ePO server.

#### **Before you begin**

Before installing this patch, review [KB84087](https://kc.mcafee.com/corporate/index?page=content&id=KB84087).

#### **Task**

For details about product features, usage, and best practices, click **?** or **Help**.

- **1** In McAfee ePO, select **Menu** | **Software** | **Extensions**.
- **2** Click **Install Extension**.
- **3** Browse to and select the package .zip file, then click **OK**. This process might take several minutes to complete.
- **4** Verify that the product name appears in the **Extensions** list.

### **Deploy the product from McAfee ePO**

Deploy this patch to client systems using McAfee ePO.

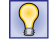

**Best practice:** Restart the client system after installing this release of the product.

#### **Task**

For details about product features, usage, and best practices, click **?** or **Help**.

- **1** Check in the package to the McAfee ePO **Master Repository**:
	- **a** Select **Menu** | **Software** | **Master Repository**, then click **Check In Package**.
	- **b** Select the **Product or Update (.ZIP)** package type.
	- **c** Click **Choose File** and select the VirusScan Enterprise .zip file This process might take several minutes to complete.
- **2** Deploy the package to the client systems:
	- **Patch** Use a McAfee Agent **Product Update** client task.
	- **Full installation** Use a McAfee Agent **Product Deployment** client task.

### <span id="page-6-0"></span>**Verify the client installation**

After installing VirusScan Enterprise Patch 11, verify that the product installed correctly on the client system.

#### **Before you begin**

You must restart the client system before validating that the installation is successfully installed.

#### **Task**

- **•** Check any of the following items:
	- After McAfee Agent collects property information, the client system details display the patch version.
	- On the client system, check for a registry key entry **Patch\_11** in HKey\_Local\_Machine\Software\McAfee \DesktopProtection.

On a 64-bit system, this entry might be located in HKey\_Local\_Machine\Software\Wow6432Node\McAfee \DesktopProtection.

• &onfirm that the expected files are installed by checking the version number of individual files File versions must match the list of files in *File inventory*.

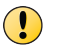

If an error occurred during installation or if a file did not install correctly, releases are not displayed or do not report being installed.

### **File inventory**

- 
- 
- SYSCore 15.8.0.412 Vscan.bof 762
- VirusScan Enterprise 8.8.0.1982 Management extension 8.8.0.655
- VSCore 15.8.0.349 Reporting extension 1.2.0.406
	-

# **Known issues**

For a list of known issues in this product release, see [KB70393](https://kc.mcafee.com/corporate/index?page=content&id=KB70393) and search for the Patch 11 Known Issues link.

# **Getting product information by email**

The Support Notification Service (SNS) delivers valuable product news, alerts, and best practices to help you increase the functionality and protection capabilities of your McAfee products.

To receive SNS email notices, go to the SNS Subscription Center at [https://sns.secure.mcafee.com/signup\\_login](https://sns.secure.mcafee.com/signup_login) to register and select your product information options.

# <span id="page-7-0"></span>**Find product documentation**

On the **ServicePortal**, you can find information about a released product, including product documentation, technical articles, and more.

#### **Task**

- **1** Go to the **ServicePortal** at <https://support.mcafee.com> and click the **Knowledge Center** tab.
- **2** In the **Knowledge Base** pane under **Content Source**, click **Product Documentation**.
- **3** Select a product and version, then click **Search** to display a list of documents.

Copyright © 2018 McAfee, LLC

McAfee and the McAfee logo are trademarks or registered trademarks of McAfee, LLC or its subsidiaries in the US and other countries. Other marks and brands may be claimed as the property of others.

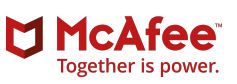